# URM37 V3.2 Ultrasonic Sensor (SKU:SEN0001)

From Robot Wiki

### **Contents**

- 1 [Introduction](#page-0-0)
- 2 [Specification](#page-0-1)
	- 2.1 Compare with other ultrasonic sensor
- 3 Hardware [requierments](#page-1-2)
- 4 [Tools](#page-1-0) used
- 5 [Software](#page-1-1)
- 6 Working Mode [Selection](#page-2-0)
	- 6.1 Mode 1: Serial [passive](#page-2-2) control mode
	- 6.2 [Jumper](#page-2-1) setting for RS232 and TTL output
	- 6.3 [Module](#page-3-0) test
	- 6.4 Mode 2: [Autonomous](#page-4-0) trigger mode
	- 6.5 Mode 3: PWM [passive](#page-6-0) control mode
	- 6.6 The sketch for PWM [passive](#page-6-1) control mode
- 7 Serial control [protocol](#page-7-0)
- 8 [Arduino](#page-10-0) Sketch
- 9 [Resources](#page-12-0)

### <span id="page-0-0"></span>Introduction

URM37 V3.2 Ultrasonic Sensor uses an industrial level AVR processor as the main processing unit. It comes with a temperature correction which is very unique in its class.

### <span id="page-0-1"></span>Specification

- $\blacksquare$  Power:  $+5V$
- $\blacksquare$  Current: <20mA
- Working temperature:  $-10^{\circ}\text{C} \sim +70^{\circ}\text{C}$
- Detecting range:  $4cm-5m$
- Resolution: 1cm
- Interface: RS232 (TTL), PWM
- Servo control: One servo control output
- Operating Mode: Serial; (PWM) passive control mode; Autonomous Mode; On/OFF Mode
- **Temperature sensor: 12 bits reading from serial port**
- Size:  $22mm \times 51mm$
- $\blacksquare$  Weight: 30g

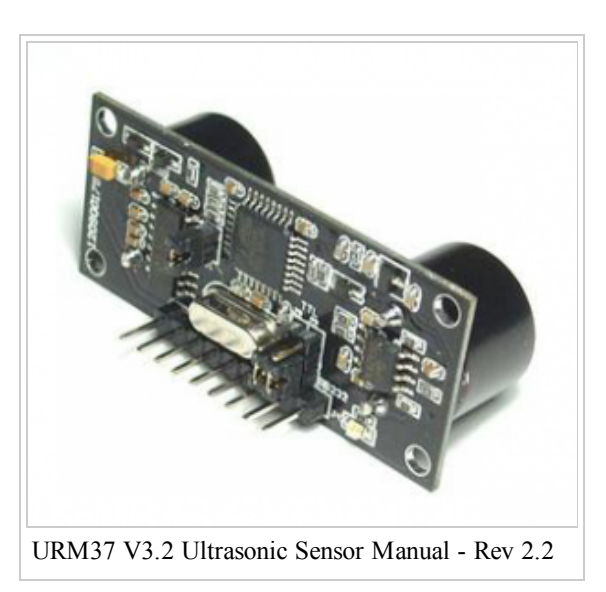

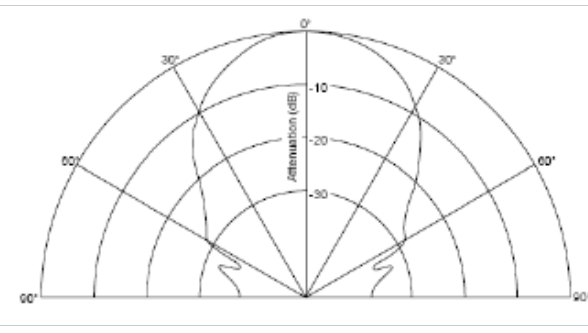

Figure 1: URM37 V3.2 Beam Width

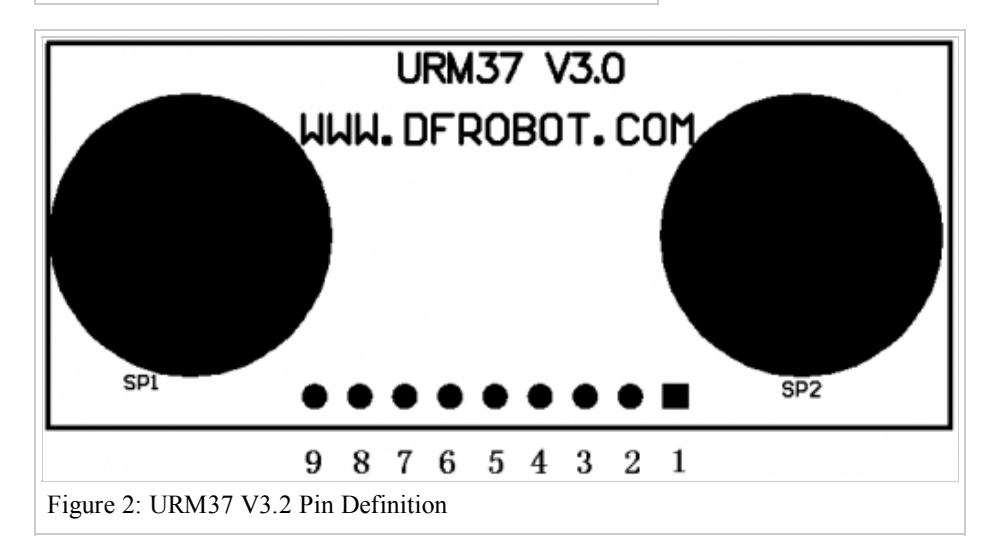

- $1. +$ VCC  $+5V$  Power
- 2. GND Ground
- 3. RST Reset
- 4. PWM PWM Output  $0-25000US$ , Every 50US represent 1cm
- 5. MOTO Servo control signal output
- 6. COMP/TRIG

**COMP** - On/OFF mode, when the detecting distance is smaller than a pre-set value, this pin pulls low. TRIG - PWM or RS232 trigger pin

7. NC 8. RXD - RS232, TTL communication 9. TXD - RS232, TTL communication

### <span id="page-1-2"></span>Hardware requierments

- 1. 1×URM37 V3.2 Ultrasonic Sensor
- 2. 1×Arduino Microcontroller
- 3. 1×IO Expansion Shield For Arduino(V5)
- 4. 1×USB cable

### <span id="page-1-0"></span>Tools used

 $\blacksquare$  4×jumper wire

### <span id="page-1-1"></span>Software

■ Arduino IDE

## <span id="page-2-0"></span>Working Mode Selection

The working mode can be changed by writing  $0x00$ ,  $0x01$  or  $0x02$  to EEPROM through serial port.

#### <span id="page-2-2"></span>Mode 1: Serial passive control mode

Under this mode, the sensor is always waiting for command from serial port. Every time it receives a command, it will return the distance and wait for the next command. The degree in the command will be used to control a servo motor to rotate corresponding degree. Please note that this mode is always on. It can not be switch on or off.

### <span id="page-2-1"></span>Jumper setting for RS232 and TTL output

The selection of RS232 or TTL output level is switched by changing three jumpers (J1, J2, J3). A diagram below illustrates the setting:

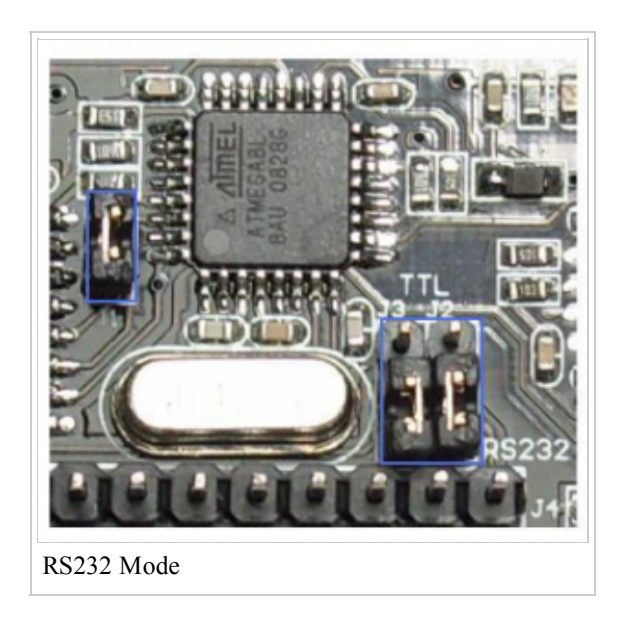

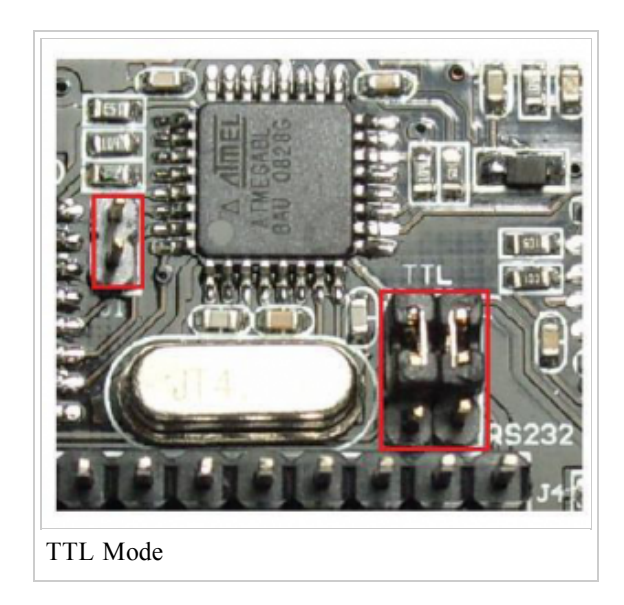

Warning: Do not connect to TTL MCU when the output mode is set to RS232, doing so will permanently damage the unit.

This feature is only available for Rev2 and after. If there are no jumpers on the back of the sensor, the sensor is Rev1 and hence not supporting this feature.

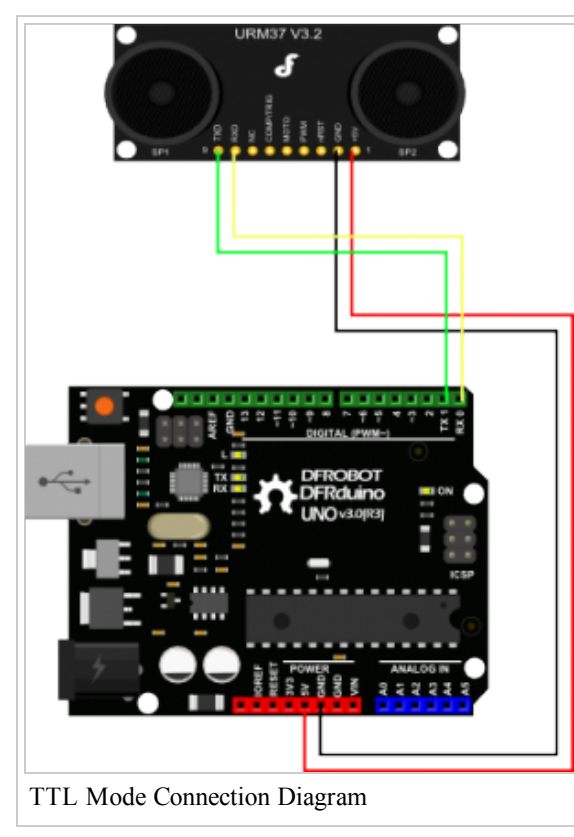

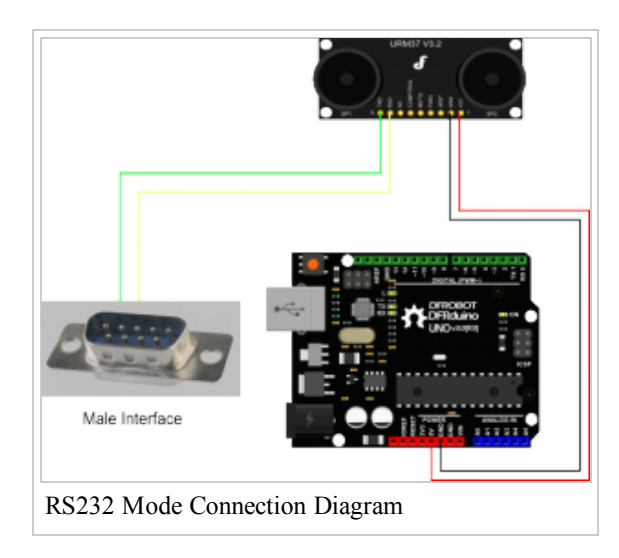

### <span id="page-3-0"></span>Module test

After you have connected the module according to the diagram,you can use our "URMV3.2HelpMate [\(http://www.dfrobot.com/image/data/SEN0001/URMV3.2HelpMate.rar\)"](http://www.dfrobot.com/image/data/SEN0001/URMV3.2HelpMate.rar) to test the module online

#### 11/12/2014 URM37 V3.2 Ultrasonic Sensor (SKU:SEN0001) Robot Wiki

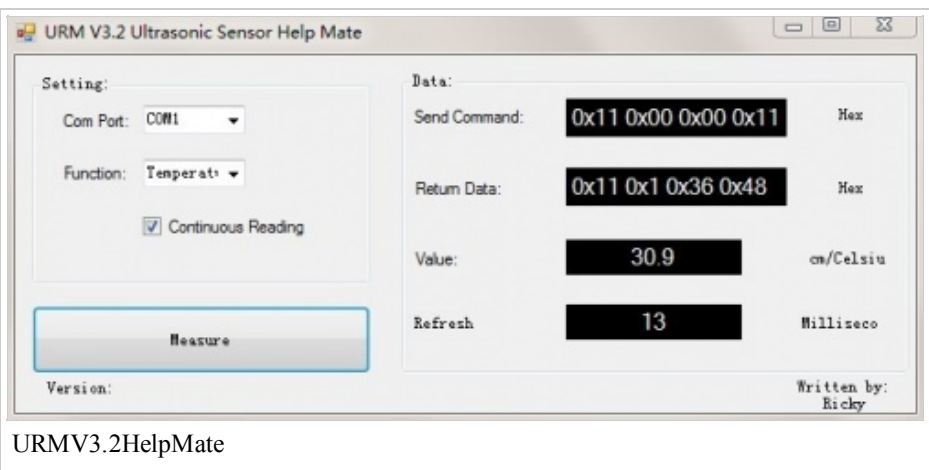

The usage of the software is very simple: ensure that there is no other software on the computer takes up the serial port, and then running mate, select the COM Port, and choose the parameter what you want to measure,and choose the "Continuous Reading ".Click "Measure" it will measure the temperature and the distance.

#### <span id="page-4-0"></span>Mode 2: Autonomous trigger mode

Under this mode, the sensor will make a sensor reading every 25ms and compare the reading with a threshold (pre-set, user is able to define this value by writing EEPROM), if the reading is equal or smaller than the threshold, pin COMP/TRIG will have low output. In the meantime, pin PWM will output the distance reading, every 50us low level stands for 1cm, by counting the number of these pulses, the distance can be calculated. This mode can be simply used as an ON/OFF switch.

First you need to write the desired distance threshold into the sensor module. Using the serial port and the following code.

The way to write its EEPROM can be found in the code below. And the distance is stored in address 0x00 and 0x01 in cm, that's to say if the threshold you want is 15cm, you should write a 0x0f (as 0x0f is equal to 15) into address 0x00 and 0x00 in address  $0x01$ , and never forget that once you change the distance threshold, the sum is also needed to be corrected. Details for the data is in the table below. Briefly, works like this cmd1<cmd, address, data, checksum>

#### checkSum = Low 8 bit of the sum of command+data0+data1

```
\gamma1 // # Editor
2 / 4 Data
3
4
// # Product name:ultrasonic scanner
5
// # Product SKU:SEN0001
6
// # Version : 3.2
7
8
// # Description:
9
// # This sample shows how to use the Autonomous trigger mode by writing its EEPROM
10
11
// # Connection:
12^{11} #
13//#
14^{1/#}15
// #
16
17
int cmmd1[]={
18
0x44,0x00,0x10,0x54};//low byte stored in the sensor for the distance threshold.
19
int cmmd2[]={
\rm 20 \, 0x44,0x01,0x00,0x45};//high byte, write 0x0010 into address 0x01 and 0x00,so the threshold is set to 16cm
21
int cmmd3[]={
22
0x44,0x02,0xaa,0xf0};// Autonomous mode. write 0xaa into address 0x02:Holiday from DFRobot
                 :30.05.2013
             Pin 1 VCC (URM V3.2) -> VCC (Arduino)
             Pin 2 GND (URM V3.2) -> GND (Arduino)
             Pin 6 COMP/TRIG (URM V3.2) -> Pin 2 (Arduino)
```

```
23
//int cmmd3[]={
24
// 0x44,0x02,0xbb,0x01}; // PWM mode. write 0xbb into address 0x02
25
int i;
26
27
void setup(){
28 Serial.begin(9600);
29 A_Mode_Setup();
30
}
31
32
void loop()
33
{
34
}
35
36
void A_Mode_Setup(){
37
38
39
40
41
42
for (i=0;i<4;i++)
43
44
45
46
47
48
49
50
}
                                                  // Sets the baud rate to 9600
                                                  //PWM mode setup function
    //write the data into the URM37 EEPROM
   for (i=0; i<4; i++)Serial.write(cmmd3[i]);
    delay(200);
      Serial.write(cmmd1[i]);
    delay(200);
    for (i=0; i<4; i++)Serial.write(cmmd2[i]);
    delay(200);
```
Remember to unplug the serial pins from Arduino before uploading your code.

After the code is uploaded, press reset on your Arduino board to confirm it is written on the module. Then you can connect your sensor with the following wiring system. And just read the pin for changes, when the threshold distance is reached.

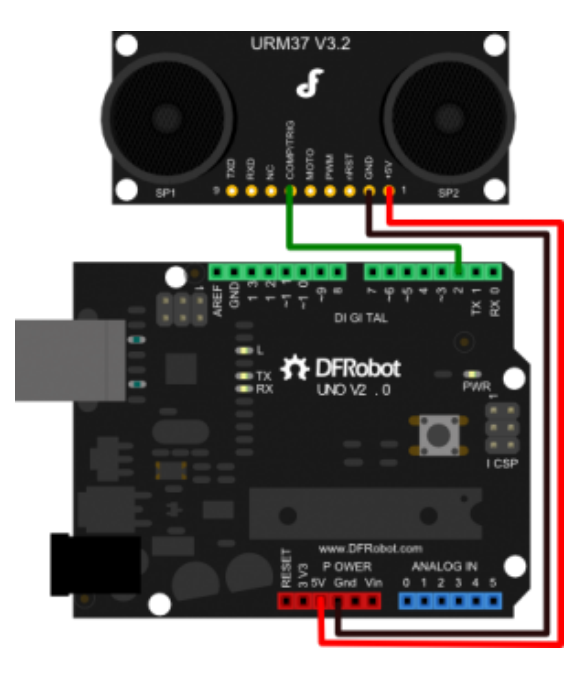

```
?
1
2
3
4
  int pin = 13;
  volatile int state = LOW;
  void setup(){
```

```
11/12/2014 URM37 V3.2 Ultrasonic Sensor (SKU:SEN0001)  Robot Wiki
5
6
7
}
8
9
void loop(){
10
digitalWrite(pin, state);
11
}
12
13void user diy()
14
{
15
state = !state;
16
}
    pinMode(pin, OUTPUT);
    attachInterrupt(0, user diy, CHANGE); //The ON/OFF switch can be used as a singal of interruption
                             //user can give your own code in this interruput function
```
<span id="page-6-0"></span>Mode 3: PWM passive control mode

Under this mode, a low pull on pin COMP/TRIG will trigger a sensor reading. The width of the pulse is proportional to the servo rotating degree. After a successful sensor reading, Pin PWM will output pulses, every 50us represents 1cm. If the reading is invalid, a 50000us pulse will be returned.

<span id="page-6-1"></span>The sketch for PWM passive control mode

```
?
1
2
3
4
// # Product name:ultrasonic scanner
5 // # Product SKU:SEN0001
6 \frac{1}{11} # Version : 0.2
7
8 // # Description:
9
10
11_{//} # Connection:
12_{//} #
13_{//#}14_{//} #
15/1 #
16/1 #
17int URPWM = 3; // PWM Output 0-25000US, Every 50US represent 1cm
18
int URTRIG=5; // PWM trigger pin
19
\boldsymbol{20}unsigned int Distance=0;
21
uint8_t EnPwmCmd[4]={0x44,0x02,0xbb,0x01}; // distance measure command
22
23void setup(){
24 Serial.begin(9600);
25
PWM_Mode_Setup();
26
}
27
28void loop()
29<sub>5</sub>30\lceil_{\sf PWM\_Mode()};31 \text{ delay}(20);32
33
34void PWM_Mode_Setup(){
  // # Editor :Jiang from DFRobot
  // # Data :18.09.2012
  // # The Sketch for scanning 180 degree area 4‐500cm detecting range
              Pin 1 VCC (URM V3.2) -> VCC (Arduino)
              Pin 2 GND (URM V3.2) -> GND (Arduino)
              Pin 4 PWM (URM V3.2) -> Pin 3 (Arduino)
              Pin 6 COMP/TRIG (URM V3.2) -> Pin 5 (Arduino)
                                                   // Serial initialization
                                                   \frac{1}{2} Sets the baud rate to 9600
                           } //PWM mode setup function
```

```
11/12/2014 URM37 V3.2 Ultrasonic Sensor (SKU:SEN0001)  Robot Wiki
35 pinMode(URTRIG, OUTPUT);
36
37
38
39
40
41
42
43
}
44
45void PWM_Mode(){
46
47
48
49
50
51
52
53
54
55
56
57
58
59
60
}
                                            // A low pull on pin COMP/TRIG
    digitalWrite(URTRIG,HIGH); // Set to HIGH
    pinMode(URPWM, INPUT); \frac{1}{2} // Sending Enable PWM mode command
    for(int i=0;i<4;i++){
        Serial.write(EnPwmCmd[i]);
     }
                                            // a low pull on pin COMP/TRIG triggering a sensor reading
      digitalWrite(URTRIG, LOW);
      digitalWrite(URTRIG, HIGH); // reading Pin PWM will output pulses
      unsigned long DistanceMeasured=pulseIn(URPWM,LOW);
      if(DistanceMeasured==50000){ // the reading is invalid.
        Serial.print("Invalid");
     }
      else{
        Distance=DistanceMeasured/50; // every 50us low level stands for 1cm
     }
    Serial.print("Distance=");
    Serial.print(Distance);
    Serial.println("cm");
```
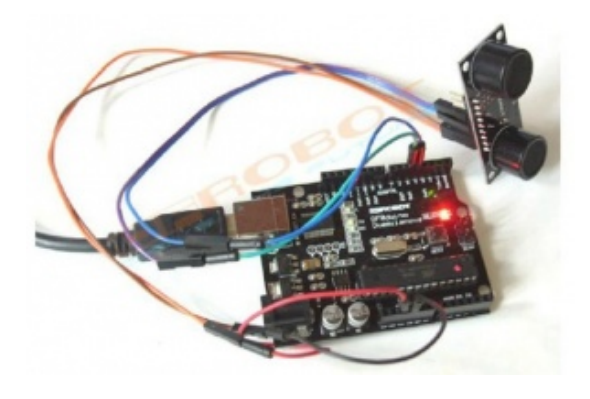

### <span id="page-7-0"></span>Serial control protocol

Serial setting: Port rate: 9600; Parity: none; Stop bit: 1

Command: Control command consists of four bits, command+data0+data1+sum. Sum=Low 8 bit of the sum of command+data0+data1.

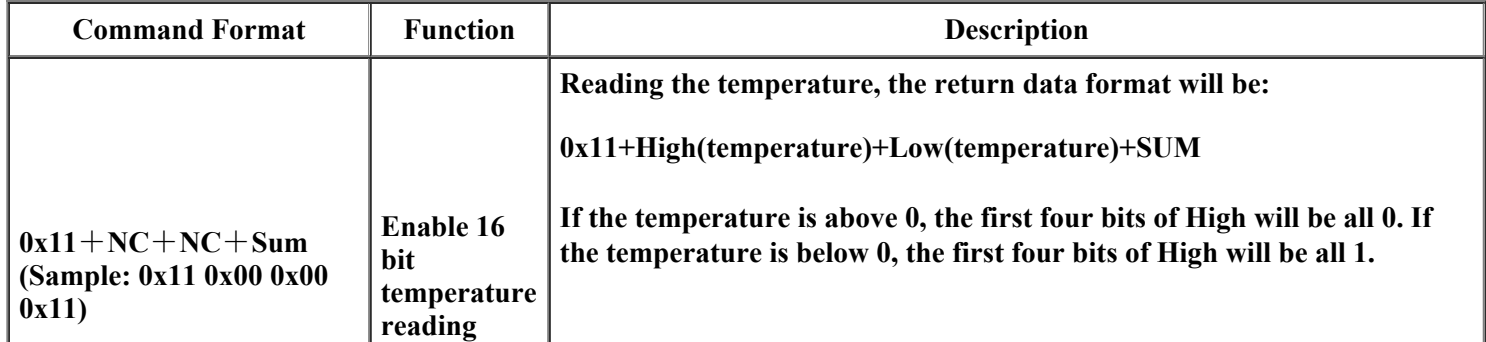

http://www.dfrobot.com/wiki/index.php?title=URM37\_V3.2\_Ultrasonic\_Sensor\_(SKU:SEN0001) 8/13

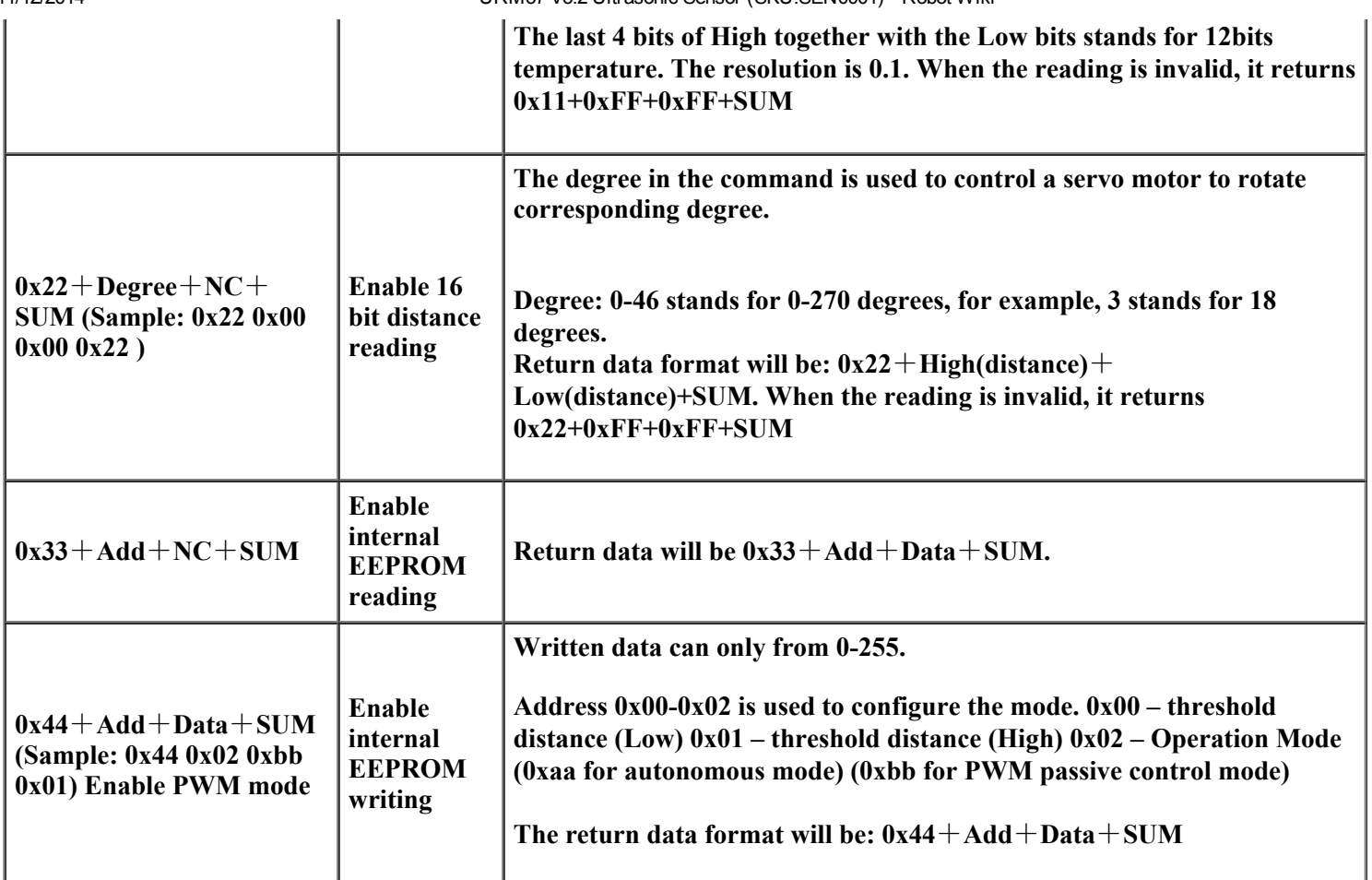

Note:NC stands for any data, SUM stands for sum, Add stands for address.

1. PWN\_ON must be set to High to enable sensor.

Examples: Function to calculate the temperature:

```
?
1
IF(HightByte>=0xF0)
2\epsilon3
Temperature= ((HightByte‐0xF0)*256‐LowByte)/10
4
}
5
Else
6
{
7
Temperature= ((HightByte)*256‐LowByte)/10
8
}
```
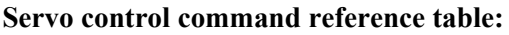

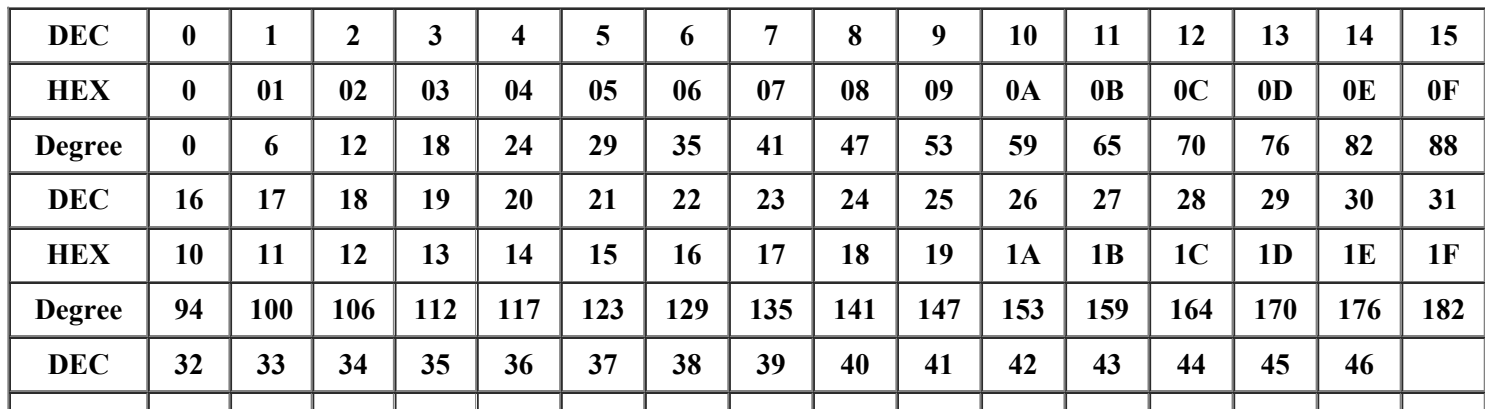

http://www.dfrobot.com/wiki/index.php?title=URM37\_V3.2\_Ultrasonic\_Sensor\_(SKU:SEN0001) 9/13

11/12/2014 URM37 V3.2 Ultrasonic Sensor (SKU:SEN0001) Robot Wiki

| <b>HEX</b>    | 20  | 21  | 22  | 23  | 24  | 25  | 26  | 27  | 28  | 29  | 2A  | 2B  | 2C  | 2D  | 2E  |  |
|---------------|-----|-----|-----|-----|-----|-----|-----|-----|-----|-----|-----|-----|-----|-----|-----|--|
| <b>Degree</b> | 188 | 194 | 200 | 206 | 211 | 217 | 223 | 229 | 235 | 241 | 247 | 252 | 258 | 264 | 270 |  |

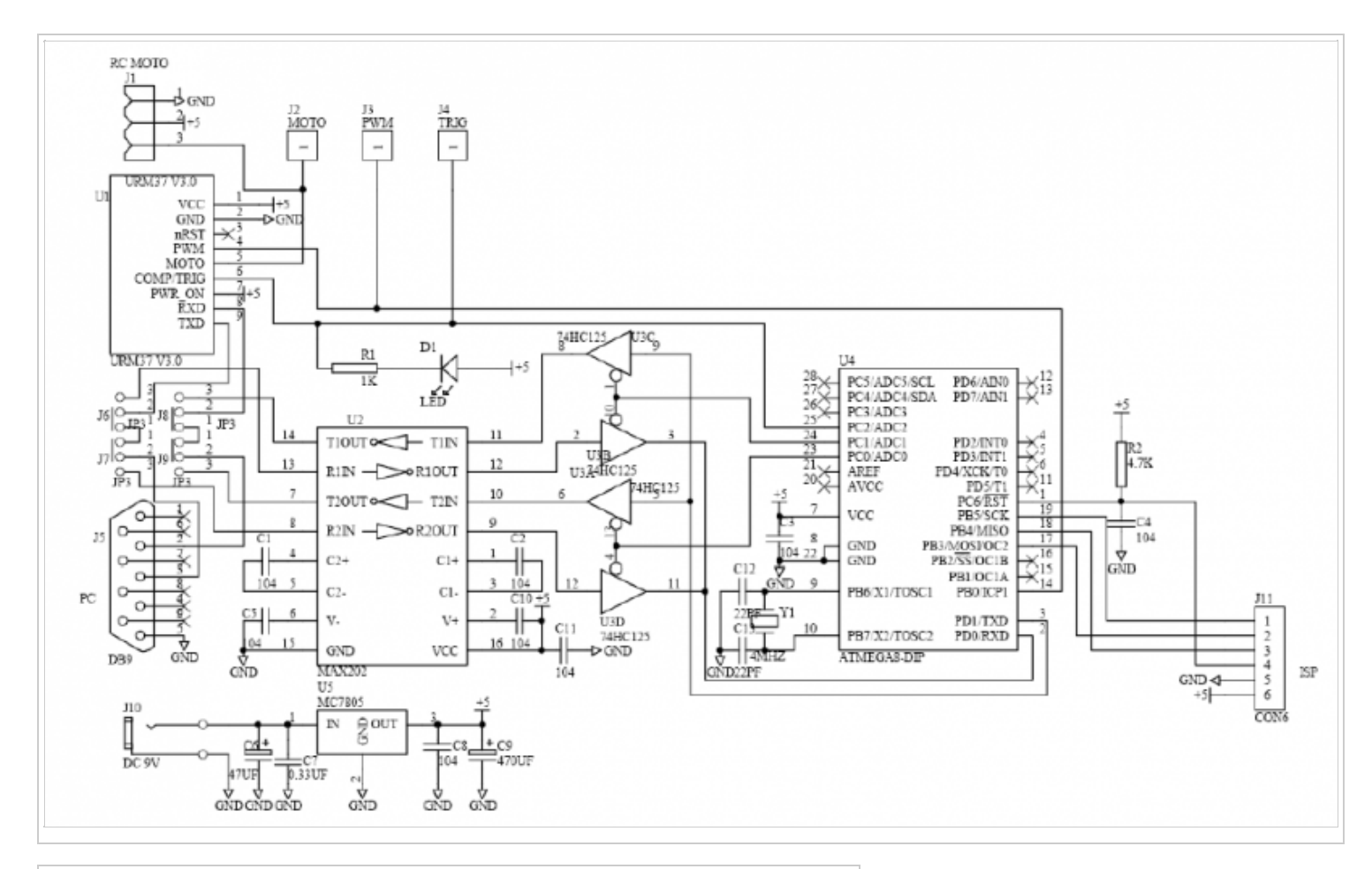

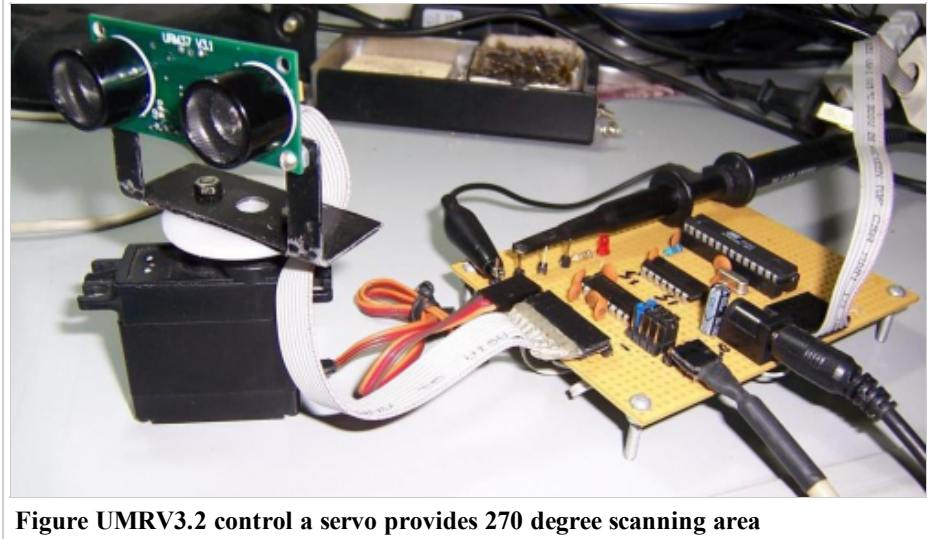

### V3.2 Help Mate Download:

### <span id="page-10-0"></span>Arduino Sketch

Use a servo to control the position,and the ultrasonic sensor to judge the distance.Here is the sketch.

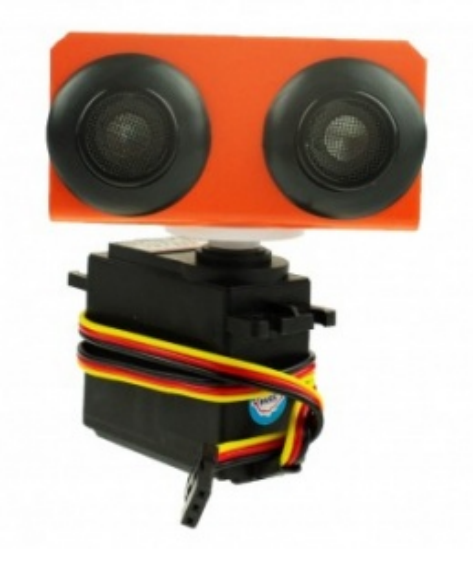

NOTE: Please put the sensor jumpers to TTL mode. See above for a picture indicating TTL mode

```
?
1
2
3
4
5
6
7
\begin{array}{c} 8 \\ 9 \end{array}9
10^{1/7} # The Sketch for scanning 180 degree area 4-500cm detecting range
11
\frac{12}{12} // # Connection:
13^{1/4}\frac{1}{14}// #
15^{1/4}16^{17} #
17// # Pin mode: PWM
18'' * working mode. Pwm passive control mode.<br>10// # If it is your first time to use it,please make sure the two jumpers to the right hand
19'' # It it is your first time to use it, please make sure the two jumpers to the right 20'' # side of the device are set to TTL mode. You'll also find a secondary jumper on
20'21^{\degree}/ # the left hand side, you must break this connection or you may damage your device.
^{22}_{22}#include <Servo.h>
23
24^{-}\frac{25}{26}int pos=0;
26^{IIIt pos-0,<br>int URPWM=3;
   // # Editor : Jiang from DFRobot
  // # Data : 24.07.2012
   // # Product name:ultrasonic scanner Kit
   // # Product SKU:SEN0001
  // # Version : 0.2
   // # Description:
                Pin 1 VCC (URM V3.2) -> VCC (Arduino)
                Pin 2 GND (URM V3.2) -> GND (Arduino)
                Pin 4 PWM (URM V3.2) -> Pin 3 (Arduino)
                Pin 6 COMP/TRIG (URM V3.2) -> Pin 5 (Arduino)
\frac{1}{18}// # Working Mode: PWM passive control mode.
                                                                    // Include Servo library
                                                                    // create servo object to control a servo
                                                                    // variable to store the servo position
                                                                    // PWM Output 0-25000us, every 50us represent 1cm
```

```
11/12/2014 URM37 V3.2 Ultrasonic Sensor (SKU:SEN0001)  Robot Wiki
```

```
27int URTRIG=5:
28boolean up=true:
29unsigned long time;
30unsigned long urmTimer = 0;
31
32
unsigned int Distance=0;
33
uint8_t EnPwmCmd[4]={0x44,0x22,0xbb,0x01}; // distance measure command
34
35void setup(){
36 Serial.begin(9600);
37 myservo.attach(9);
38
PWM_Mode_Setup();
39
}
40
41
void loop(){
42
43
44
45
46
47
48
49
50
51
52
53
54
55
56
57
58
59
60
61
62
63
64
}
65
66
void PWM_Mode_Setup(){
67
68
69
70
71
72
for(int i=0;i<4;i++){
73
74
75
}
76
77 void PWM_Mode(){
78
reading
79
80
81
82
83
84
85
                                              // PWM trigger pin
                                               // create a boolean variable
                                              // create a time variable
                                               \frac{1}{2} timer for managing the sensor reading flash rate
                                              // Serial initialization
                                              \frac{1}{2} Sets the baud rate to 9600
                                               // Pin 9 to control servo.
    if(millis()‐time>=20){ // interval 0.02 seconds
      time=millis(); \frac{1}{2} // get the current time of programme
      if(up){ // judge the condition
       if(pos>=0 && pos<=179){
        pos=pos+1; // in steps of 1 degree
        myservo.write(pos); // tell servo to go to position in variable 'pos'
       }
       if(pos>179) up= false; // assign the variable again
     }
      else {
      if(pos>=1 && pos<=180){
        pos=pos‐1;
        myservo.write(pos);
       }
       if(pos<1) up=true;
     }
    }
    if(millis()‐urmTimer>50){
      urmTimer=millis();
      PWM_Mode();
    }
   pinMode(URTRIG,OUTPUT); // A low pull on pin COMP/TRIG
   digitalWrite(URTRIG,HIGH); // Set to HIGH
   pinMode(URPWM, INPUT); // Sending Enable PWM mode command
       Serial.write(EnPwmCmd[i]);
    }
                                               \frac{1}{2} a low pull on pin COMP/TRIG triggering a sensor
     digitalWrite(URTRIG, LOW);
     digitalWrite(URTRIG, HIGH); // reading Pin PWM will output pulses
     unsigned long DistanceMeasured=pulseIn(URPWM,LOW);
     if(DistanceMeasured==50000){ // the reading is invalid.
       Serial.print("Invalid");
```

```
86
87
88
89
90
91
92
Serial.println("cm");
93
}
    }
     else{
       Distance=DistanceMeasured/50; // every 50us low level stands for 1cm
    }
   Serial.print("Distance=");
   Serial.print(Distance);
```
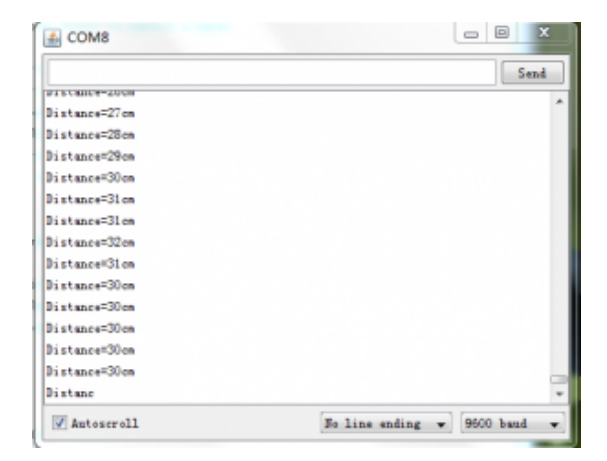

### <span id="page-12-0"></span>**Resources**

- Arduino Library from milesburton(IDE 0023 and below) [\(http://milesburton.com/URM37\\_Ultrasonic\\_Distance\\_Measurement\\_Library\)](http://milesburton.com/URM37_Ultrasonic_Distance_Measurement_Library)
- Arduino Library from Lauren(Only Arduino IDE 1.0) [\(http://www.dfrobot.com/image/data/SEN0001/URM37%20library%20for%20Arduino%20IDE%201.0.rar\)](http://www.dfrobot.com/image/data/SEN0001/URM37%20library%20for%20Arduino%20IDE%201.0.rar)

Retrieved from "http://www.dfrobot.com/wiki/index.php? [title=URM37\\_V3.2\\_Ultrasonic\\_Sensor\\_\(SKU:SEN0001\)&oldid=27098"](http://www.dfrobot.com/wiki/index.php?title=URM37_V3.2_Ultrasonic_Sensor_(SKU:SEN0001)&oldid=27098) [Categories:](http://www.dfrobot.com/wiki/index.php?title=Special:Categories) [Product](http://www.dfrobot.com/wiki/index.php?title=Category:Product_Manual) Manual | SEN [Series](http://www.dfrobot.com/wiki/index.php?title=Category:SEN_Series)

- This page was last modified on 12 August 2014, at 04:13.
- This page has been accessed 63,928 times.